Cisco 12000、10000、7600、および 7500 シリ ーズ ルータ:IPC-3-NOBUFF メッセージのトラ ブルシューティング

## 内容

[概要](#page-0-0) [前提条件](#page-0-1) [要件](#page-0-2) [使用するコンポーネント](#page-1-0) [表記法](#page-1-1) [背景説明](#page-1-2) [IPC 用語の基礎](#page-1-3) [IPC アドレス形式](#page-2-0) [IPC を通じて送信される情報](#page-4-0) [IPC メッセージの送信方法](#page-5-0) [Cisco 7500 シリーズ](#page-5-1) [Cisco 12000 シリーズ](#page-6-0) [問題、既知の不具合、改良のトラブルシューティング手順](#page-7-0) [ステップ 1:IPC キャッシュの調整](#page-7-1) [ステップ 2:IPC スループットの調整](#page-9-0) [IPC の機能拡張リスト](#page-10-0) [Cisco 7600 シリーズ](#page-13-0) [Cisco TAC のトラブルシューティング情報の収集](#page-14-0) [関連情報](#page-14-1)

## <span id="page-0-0"></span>概要

このドキュメントでは、ルータが IPC 関連のログ メッセージを報告する原因と、この問題をトラ ブルシューティングする方法を説明します。これらの IPC メッセージには、設定コマンドやそれ らのコマンドへの応答のほか、LC から RP への報告が必要な「イベント」が含まれています。

# <span id="page-0-1"></span>前提条件

## <span id="page-0-2"></span>要件

このドキュメントの読者は次のトピックについての専門知識を有している必要があります。

● シスコ ルータの管理

● IPC およびその用語

## <span id="page-1-0"></span>使用するコンポーネント

このドキュメントの情報は、次のソフトウェアとハードウェアのバージョンに基づいています。

- Cisco 12000、10000、7600、および 7500 シリーズ ルータをサポートしているすべての Cisco IOS® ソフトウェア リリース。
- Cisco 12000、10000、7600、および 7500 シリーズ ルータ。

このドキュメントの情報は、特定のラボ環境にあるデバイスに基づいて作成されました。このド キュメントで使用するすべてのデバイスは、初期(デフォルト)設定の状態から起動しています 。対象のネットワークが実稼働中である場合には、どのようなコマンドについても、その潜在的 な影響について確実に理解しておく必要があります。

## <span id="page-1-1"></span>表記法

ドキュメント表記の詳細については、『[シスコ テクニカル ティップスの表記法』](//www.cisco.com/en/US/tech/tk801/tk36/technologies_tech_note09186a0080121ac5.shtml)を参照してくだ さい。

# <span id="page-1-2"></span>背景説明

Cisco IOS ソフトウェアのプロセス間通信(IPC)モジュールは、分散システムのプロセスが相互 に対話できる通信インフラストラクチャを提供します。It also provides transparent communication across backplanes, networks and shared memory.

IPC サービスは、分散システムのラインカード(LC)と中央ルート プロセッサ(RP)が、RP か ら LC に、およびアクティブ RP とスタンバイ RP の間で送信される IPC メッセージの交換によ って相互に対話するための手段として機能します。これらのメッセージには、設定コマンドおよ びそれに対する応答が含まれ、さらに、LC が RP に報告する必要のある「イベント」も含まれま す。

Cisco 12000 シリーズ、Cisco 10000 シリーズ、Cisco 7600 シリーズ、および Cisco 7500 シリー ズは、IPC のメッセージに基づいて分散アーキテクチャを使用します。まれに、これらのルータ で、これらの IPC 関連のログ メッセージが報告されることがあります。

- Cisco 12000シリーズ: \*IPC-3-NOBUFF: The main IPC message header cache has emptied
- Cisco 7500シリーズ: \*IPC\_RSP\_CBUS-3-NOBUF: No more IPC memd buffers to transmit IPC message
- 注:IPCは、Cisco 6400シリーズおよびCisco 7304シリーズでも使用されます。

## <span id="page-1-3"></span>IPC 用語の基礎

一般的な IPC の用語は次のとおりです。

- IPC:プロセス間通信。
- IPCアドレス:16ビットシートIDと16ビットポートIDで構成される32ビットワード。
- IPC クライアント:IPC サービスを使用するソフトウェア モジュール。
- IPC ポート:すべての通信の送信元と宛先として使用される IPC 内の通信エンドポイント。
- IPC シート:IPC のシートは、プロセッサなど、IPC を使用すると通信できる計算要素です 。IPC シートは、IPC クライアントと IPC ポートが存在する場所です。
- IPCセッション:IPCセッションは、2つのIPCポート間のアクティブなシンプレックス通信チ

ャネルです。

IPC を使用するすべての通信は、IPC ポートの間で行われます。ポートは、IPC の通信エンドポ イントです。各 IPC ポートは、IPC アドレスと呼ばれる論理アドレスに関連付けられています。 IPC は、IPC のポートの IPC アドレスを、IPC メッセージの送信時の返信用アドレスとして、ま たは IPC メッセージの受信時の宛先アドレスとして使用します。

### <span id="page-2-0"></span>IPC アドレス形式

。

IPC アドレスは、ローカル IPC シート マネージャによって IPC ポートに割り当てられます。シ ートとは、IPC プロトコルが現在実行されているプロセッサです。シート マネージャとは、ロー カル IPC ポートのリストとローカル ネーム サービスを維持し、公開 IPC 通信セッションも維持 するプロセスです。

IPC ポートが作成されると、IPC クライアントは、その IPC ポートにポート名を割り当てます。 これで、その他の IPC のクライアントが、新しく作成された IPC ポートを参照するときにポート 名を使用できます。ポート名は、シート名とポートの機能または説明から成る文字列です。

Cisco IPC には、ポートへの配信の信頼性に 3 種類のレベルがあります。これは、ポートをオー プンするときに定義されます。

- 高信頼性:メッセージの配信は保証されています。配信が失敗すると、再試行されます。
- 低信頼性:配信はベストエフォート型の試みです。配信が失敗しても、何も表示されません
- 通知付き低信頼性:メッセージの配信は保証されていません。ただし、送信者は失敗の通知 を受信します。

show ipc nodes コマンドには、いわゆる IPC realm の中に存在する IPC シートが表示されます。

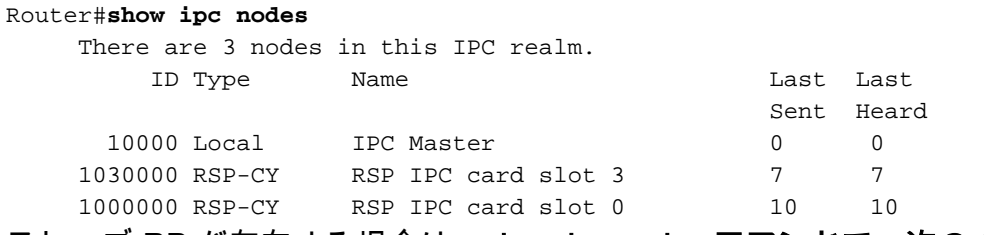

### スレーブ RP が存在する場合は、show ipc nodes コマンドで、次の Cisco 10000 シリーズ ルータ からの出力例に示すように、スレーブ RP のアドレスが一覧表示されます。

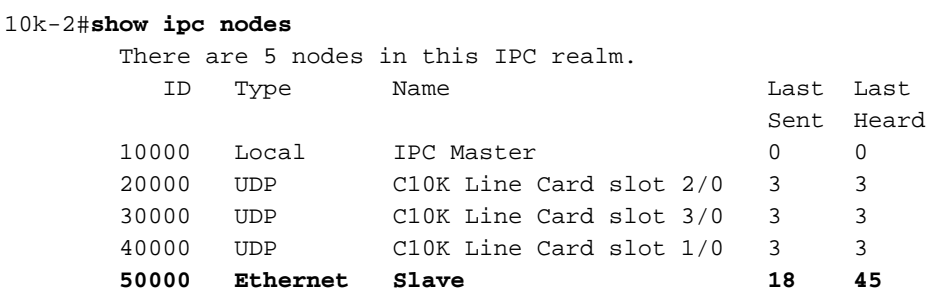

IPC ポートを作成した後は、IPC クライアントがそのポート名を、IPC マスターが制御するグロ ーバル ネーム サービスに登録できます。

A collection of IPC seats, which communicate with each other, is called a zone.各 IPC ゾーンに、 1 つの IPC シートが IPC ゾーン マネージャまたはマスター(略して IPC マスター)として指定 されます。論理的には、IPC プロトコルのすべての IPC シート接続はポイントツーポイント接続 です。すべての IPC シート通信は、通常、アクティブな RP と、ラインカードまたはスタンバイ RP の間で行われます。ラインカード間の通信は可能です。

デバイスは、IPC メッセージを交換する前に、ローカル ポートを作成し、宛先ポートを見つける 必要があります。デバイスはローカル ポートを作成しますが、これらのポートは送信元ポートと は見なされません。これは、IPC による通信は単方向通信であるためです。RP は、LC と通信し ようとするときに、最初に LC 上のポートをオープンします(LC であらかじめポートを作成して 、それを IPC マスターである RP に登録しておく必要があります)。 正常にオープンしたら、通 常の IPC メッセージ トラフィックを開始できます。

Cisco 12000 および 7500 シリーズでは、ルート プロセッサ(Gigabit Route Processor(GRP; ギ ガビット ルート プロセッサ)か Route Switch Processor(RSP; ルート スイッチ プロセッサ )のどちらか)とインテリジェント ラインカードが、IPC エンドポイントとして機能します。「 IPC マスター」はプロセッサのグループを制御します。ルータの初期設定時に、IPC マスターは 、システムのラインカードにある IPC エンドポイントを検出します。このために IPC マスターは 、すべてのスロットをスキャンし、コントローラ タイプを識別して、コントローラに IPC 機能が あるかどうかを判断します。

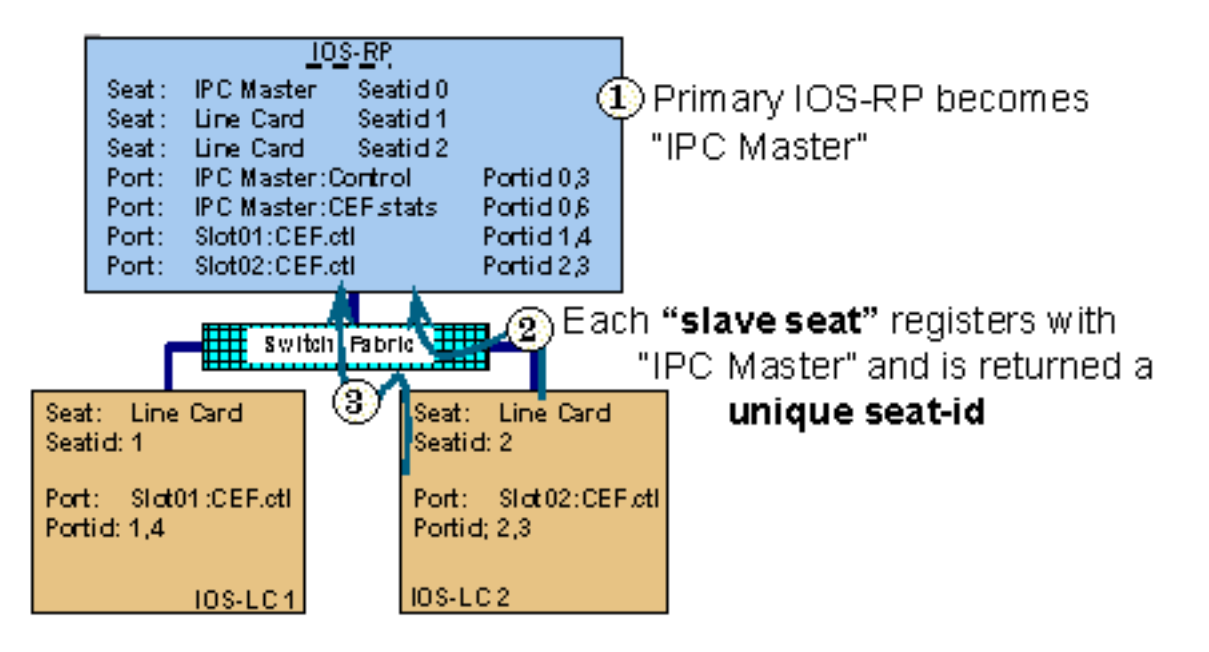

## (3) Each "port" is assigned a **unique portid** then registered with "IPC Master"

これらのポートを表示するには show ipc ports コマンドを使用します。IPC スレーブでは、この コマンドにより、その特定の IPC シート上ですでに作成されたポートが一覧表示されます。IPC マスターでこのコマンドを発行すると、マスター上で作成されているポートのほかに、IPC スレ ーブ(LC)により登録されているポートも表示されます。 また、show ipc ports open コマンド では、「この」シートからすでにオープンされたポートが一覧表示されます。次に出力例を示し ます。

router#**show ipc ports** There are 87 ports defined. Port ID Type Name 10000.1 unicast IPC Master:Zone 10000.2 unicast IPC Master:Echo 10000.3 unicast IPC Master:Control 10000.4 unicast IPC Master:Init

```
port_index = 0 seat_id = 0x1020000 last sent = 0 last heard = 1
port_index = 1 seat_id = 0x1010000 last sent = 0 last heard = 1
port_index = 2 seat_id = 0x1040000 last sent = 0 last heard = 1port_index = 3 seat_id = 0x1050000 last sent = 0 last heard = 1port_index = 4 seat_id = 0x1060000 last sent = 0 last heard = 1
port_index = 5 seat_id = 0x1070000 last sent = 0 last heat heard = 1port index = 6 seat id = 0x1080000 last sent = 0 last heard = 1
port index = 7 seat id = 0x1090000 last sent = 0 last heard = 1
port_index = 8 seat_id = 0x10A0000 last sent = 0 last heard = 1
 port_index = 9 seat_id = 0x10B0000 last sent = 0 last heard = 1
port_index = 10 seat_id = 0x1030000 last sent = 0 last heat heard = 1 10000.5 unicast Remote TTY Server Port
port_index = 0 seat_id = 0x1070000 last sent = 0 last heard = 2 port_index = 1 seat_id = 0x1010000 last sent = 0 last heard = 2
port_index = 3 seat_id = 0x1040000 last sent = 0 last heard = 2port_index = 4 seat_id = 0x1050000 last sent = 0 last heard = 2
              Port ID Type Name
port_index = 5 seat_id = 0x1060000 last sent = 0 last heat head = 3port index = 6 seat id = 0x1080000 last sent = 0 last heard = 2
port_index = 7 seat_id = 0x1090000 last sent = 0 last heard = 2
port_index = 8 seat_id = 0x10A0000 last sent = 0 last heard = 2port_index = 9 seat_id = 0x10B0000 last sent = 0 last heat head = 2 [output omitted]
```
port\_index フィールドは、着信メッセージを処理するときに宛先 IPC によって使用されるセッシ ョン ID です。スレーブ RP がある場合は、次の出力例に示すように、show ipc ports コマンドで スタンバイ ポート情報が表示されます。

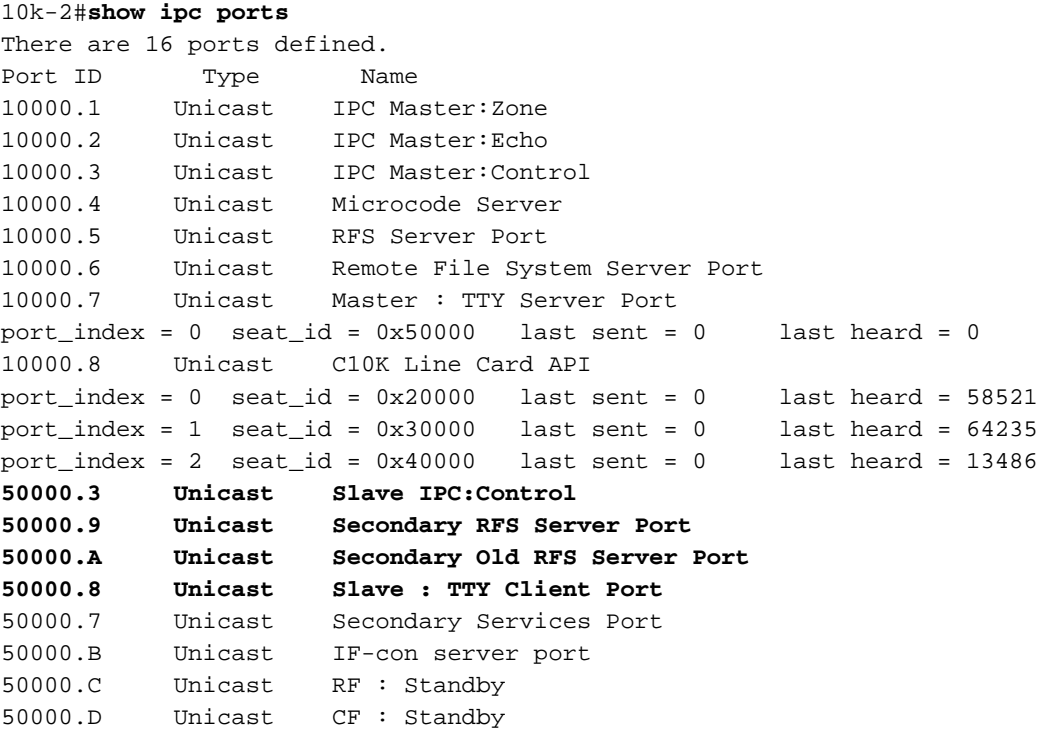

# <span id="page-4-0"></span>IPC を通じて送信される情報

IPC メッセージは、IPC サービスを使用するプロセスまたはラインカードの間で交換される通信 の基本的な単位です。通常の動作では、RP とラインカードとは IPC メッセージを通じて頻繁に やり取りします。メッセージには、ヘッダー、送信元と宛先のアドレス情報、およびメッセージ データが含まれています。

分散ルータでは次の 4 種類の IPC メッセージが使用されています。RP から送られるコマンド。

これにより、バージョン、メモリ量、インターフェイス統計情報、インターフェイス ステータス の変更、設定データなどの情報をラインカードに問い合せます。

いくつかの IPC クライアントを次に示します。

- 応答はラインカードから RP に送られます。
- RP からのコマンドへの応答。ラインカードから RP に送信されます。この IPC メッセージ に含まれる情報の例としては、定期的な統計情報の更新や、ラインカードがさらにキューイ ングできる IPC メッセージ数を示すウィンドウ メッセージがあります。
- 非同期に生成されるイベントやメッセージ。例として、入力エラーやラント、ジャイアント といったレポート エラーのほか、バイト カウントやパケット カウントといったレポート統 計情報およびアカウント情報があります。
- 正しい動作のチェックポイントとなる、アクティブ RP とスタンバイ RP の間のメッセージ 。
- また、Cisco IOS ソフトウェア プロセスの中には、ラインカードとルート プロセッサとの間 で情報交換を必要とするものがあります。これらのプロセスは IPC アプリケーションと呼ば れます。その例には、Cisco Express Forwarding(CEF)や、Cisco 12000 シリーズのルート プロセッサ間でイメージを交換するリモート ファイル システムがあります。

表 1 は、IPC プロトコル スタックの各層の一覧です。

### 表 1:IPC プロトコル スタックの各層

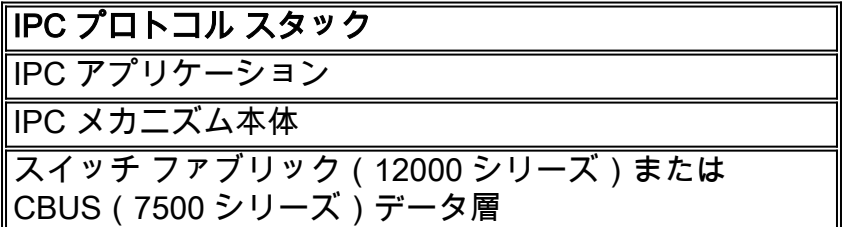

# <span id="page-5-0"></span>IPC メッセージの送信方法

7500 シリーズおよび 12000 シリーズのルータは、送信のためにキューイングされ、宛先 IPC の ポートからの確認応答を待っている IPC メッセージを格納する特殊なバッファ セットを割り当て ます。

## <span id="page-5-1"></span>Cisco 7500 シリーズ

7500 シリーズは、システム パケット メモリ(MEMD)内で特殊なバッファ セットを使用します 。 MEMD および 7500 アーキテクチャの詳細については、「[「%RSP-3-RESTART:cBus](//www.cisco.com/en/US/products/hw/routers/ps359/products_tech_note09186a008009440a.shtml) [Complex」の原因](//www.cisco.com/en/US/products/hw/routers/ps359/products_tech_note09186a008009440a.shtml)および[「利用率 99% で動作する VIP CPU および Rx サイド バッファリングに](//www.cisco.com/en/US/products/hw/modules/ps3088/products_tech_note09186a0080094345.shtml) [ついて](//www.cisco.com/en/US/products/hw/modules/ps3088/products_tech_note09186a0080094345.shtml)」を参照してください。

7500 シリーズでは、IPC キューはプロセッサ メモリ内にあります。Cisco IOS の一部のバージョ ン(次の出力例を参照してください)では、プロセッサ メモリの集約 IPC バッファ スペースを ipc cache size コマンドで調整できます。MEMD では、限られたバッファが保持されており、調 整できません。プロセッサ メモリにキューイングされる IPC メッセージが送信され、MEMD に 空き容量がある場合、IPC メッセージは、プロセッサ メモリから MEMD に「移動」された後に LC に送信されます。

IPC キューの状態を確認するには、show ipc queue コマンドを使用します。

#### Router#**show ipc queue**

 There are 0 IPC messages waiting for acknowledgment in the transmit queue. There are 0 IPC messages waiting for a response. There are 0 IPC messages waiting for additional fragments. There are 0 IPC messages currently on the IPC inbound. There are 0 messages currently in use by the system.

注:これらのキューはIPCによって管理されるソフトウェアキューであり、7500シリーズのQA-ASICハードウェアキューと混同しないでください。

## <span id="page-6-0"></span>Cisco 12000 シリーズ

Cisco 12000 シリーズの Gigabit Route Processor(GRP; ギガビット ルート プロセッサ)は、ス イッチ ファブリックを経由して IPC メッセージを送信します。ブートアップ時に、バッファ分割 アルゴリズムにより、いわゆる tofab(受信側)および frfab(送信側)のメモリに 2 組のプール が作成されます。次の show controller tofab queues コマンドの出力例からわかるように、これら 2 組のメモリは「Non-IPC Free Queues」と「IPC Queues」です。次の出力の解釈方法について は、「Cisco 12000 シリーズ インターネット ルータ:FAQ」を参照してください[。Frequently](//www.cisco.com/en/US/products/hw/routers/ps167/products_qanda_item09186a0080094a71.shtml#n29) [Asked Questions」を参照してください。](//www.cisco.com/en/US/products/hw/routers/ps167/products_qanda_item09186a0080094a71.shtml#n29)

Cisco 12000 シリーズでは、初期化時に GRP によって一定数のメッセージ ヘッダーが割り当て られます。これらのヘッダーのメモリ割り当てには、いくつかの修正が加えられ、改善されてい ます。

Cisco IOS ソフトウェア リリース 12.0(18)S/ST では、GRP と LC の両方で、初期化時に作成さ れるデフォルトのメッセージ ヘッダー数が 1000 から 5000 に増加しました(下の出力を参照 )。 リリース 12.0(23)S 以降では、IPC ヘッダー キャッシュの動的な増加が可能です。したがっ ては、手動で調整する必要はなくなりました。

LC は IPC メッセージ ヘッダーを DRAM にも保持しています。 さらに、LC は IPC メッセージ 用として、tofab および fromfab メモリ内に 100 個のバッファを確保しています。送信された各 IPC メッセージについて、LC は必ず IPC メッセージ ヘッダーをキャッシュから要求します。そ して、frfab のバッファ管理 ASIC(BMA)に対して IPC メッセージ バッファを要求し、これを使 用してファブリック経由で GRP にメッセージを送信します。

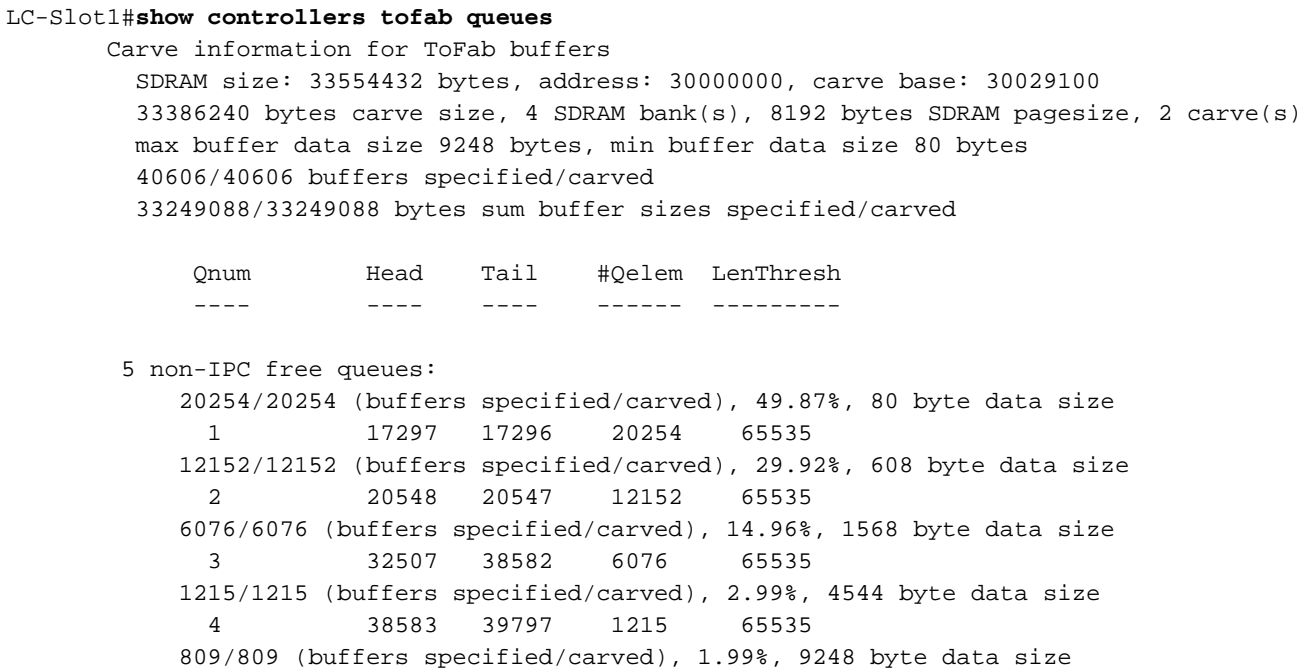

 5 39798 40606 809 65535  **IPC Queue: 100/100 (buffers specified/carved), 0.24%, 4112 byte data size 30 72 71 100 65535** Raw Queue: 31 0 17302 0 65535

[output omitted]

# <span id="page-7-0"></span>問題、既知の不具合、改良のトラブルシューティング手順

## <span id="page-7-1"></span>ステップ 1:IPC キャッシュの調整

注:このセクションに記載されている拡張機能を持つIOSバージョンのリストについては、表2を 参照してください。

まれな事例として(たとえば大量の情報を交換する必要がある場合など)、IPC バッファ キャッ シュが枯渇してしまうことがあります。Cisco IOS ソフトウェアでは、次のログ メッセージを使 用して、この状態が報告されます。

Oct 7 03:36:49: %RSP-3-RESTART: interface Serial0/0/4:1, not transmitting **Oct 7 03:39:51: %IPC\_RSP\_CBUS-3-NOBUF: No more IPC memd buffers to transmit IPC message** Oct 7 03:40:09: %RSP-3-RESTART: interface Serial0/0/2:1, not transmitting Oct 7 03:40:19: %LINEPROTO-5-UPDOWN: Line protocol on Interface Serial0/1/0, changed state to down Oct 7 03:40:19: %LINEPROTO-5-UPDOWN: Line protocol on Interface Serial0/1/1, changed state to down Oct 7 03:40:19: %LINEPROTO-5-UPDOWN: Line protocol on Interface Serial0/1/2, changed state to down Oct 7 03:40:19: %LINEPROTO-5-UPDOWN: Line protocol on InterfaceSerial0/1/3, changed state to down Oct 7 03:40:21: %IPC RSP CBUS-3-NOBUF: No more IPC memd buffers to transmit IPC message **Oct 7 03:40:26: %FIB-3-FIBDISABLE: Fatal error, slot 0: IPC failure Oct 7 03:40:26: %FIB-3-FIBDISABLE: Fatal error, slot 1: IPC failure Oct 7 03:40:26: %FIB-3-FIBDISABLE: Fatal error, slot 4: IPC failure Oct 7 03:40:26: %FIB-3-FIBDISABLE: Fatal error, slot 5: IPC failure** Oct 7 03:40:29: %LINEPROTO-5-UPDOWN: Line protocol on Interface 上記の出力が示すように、RP は、この状態のすべてのラインカードの CEF を無効にします。こ れは、IPC を使用して、ラインカードの CEF テーブルを更新できなくなったためです。そのため 、すべてのラインカードに対して FIBDISABLE メッセージが報告されます。

この種の問題を解決するには、RP の IPC キャッシュおよびラインカードの IPC メモリを増やす ことが必要な場合があります。増やす前に、show ipc status コマンドを使用して、RP、LC、ま たはその両方で IPC バッファが使い果たされているかどうかを調べます。この出力を取得し、 RP と LC の両方から調査します。

元々は、IPC を使用して、すべてのシステムに割り当てられたバッファのデフォルト数は、キャ ッシュ メッセージ ヘッダー 1000 個分で、これを、着信および発信メッセージが共有していまし た。インストールされている Cisco IOS ソフトウェアのバージョンに応じて、IPC キャッシュの メッセージ ヘッダーの数は、動的、静的、または調整可能となります。

デフォルトのメッセージ ヘッダー 1000 個のルータからの show ipc status コマンドの出力を、次 に示します。

注:Cisco IOSソフトウェアリリース12.2Tおよび12.2Sでは、このコマンドの出力が変更されて います。

router#**show ipc status** IPC System Status: This processor is the IPC master server. **1000 IPC message headers in cache** 4049362 messages in, 92615 out, 4048932 delivered to local port, 352 acknowledgments received, 386 sent, 0 NACKS received, 0 sent, **15326 messages dropped on input, 154 messages dropped on output** 0 no local port, 110 destination unknown, 0 no transport 0 missing callback or queue, 34 duplicate ACKs, 0 retries, 0 message timeouts. 0 ipc\_output failures, 0 mtu failures, 7707 msg alloc failed, 0 emer MSG alloc failed, 0 no origs for RPC replies 0 pak alloc failed, 0 memd alloc failed 0 no hwq, 0 failed opens, 0 hardware errors 割り当てられる必要なメモリ量は、プラットフォーム上のカードのタイプ(RP または LC、RSP または VIP)によって、および IPC(分散 CEF など)を必要とするアプリケーションの動作によ

って異なります。

Cisco IOS ソフトウェア リリース 12.0(23)S、12.2(18)S、および新しい IOS トレイン 12.3 およ び 12.3T からは、IPC メッセージ キャッシュが、静的に割り当てられるのではなく、動的に管理 されます。急増する多量の IPC トラフィックによる IPC メッセージ キャッシュの枯渇の問題に 対して提案される解決策は、メッセージ キャッシュを動的に拡大/縮小することでした。初期化時 にシステムでは、プラットフォームで指定されたデフォルトのメッセージ数が割り当てられます 。空きメッセージ数が「最小」バッファに満たない場合は、重要なバックグラウンド プロセスに 、キャッシュを増やすよう通知されます。これにより、IPC が、クライアントのニーズを満たす ためにキャッシュの増加を続行できるようになります。最近割り当てられたバッファが、指定さ れたフレームに対して IPC により使用されない場合、このプロセスで削減され始めます。キャッ シュは、デフォルト サイズに達すると、削減されなくなります。このパフォーマンスの向上は CSCdv57496で導入されました。CSCdv57496の実装により、ipc cache <size>コマンドが自動的 に実行されるため、機能しなくなります。これは、すべての IPC のプラットフォームで有効です 。

特記事項:Cisco IOS ソフトウェア リリース 12.3(5.5)T からは、手動で IPC のキャッシュを調整 する機能が削除されています。詳細情報については、CSCec17505 ([登録ユーザ専用\)を参照し](//tools.cisco.com/RPF/register/register.do) [てください。](//tools.cisco.com/RPF/register/register.do)

### show ipc queue コマンドの出力を調べると、次の内容が表示されているはずです。

#### c7500#**show ipc queue**

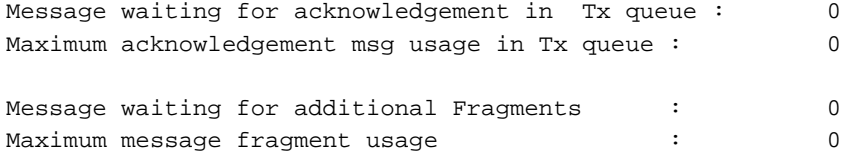

There are 0 IPC messages waiting for a response. There are 0 IPC messages currently on the IPC inboundQ.

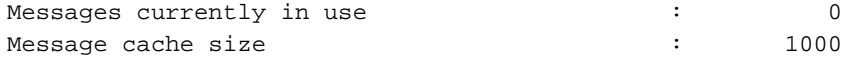

Maximum message cache usage  $\sim$  1344 0 times message cache crossed 5000 [max]

Emergency messages currently in use :  $\qquad \qquad$  :

Inbound message queue depth 0 Zone inbound message queue depth 0

ルータが、動的に管理される IPC キャッシュ バッファを含まない Cisco IOS ソフトウェア バー ジョン、つまり、12.0(23)S、12.2(18)S、12.3、および 12.3T より前のイメージを実行している 場合は、RP の IPC キャッシュおよびラインカードの IPC メモリを手動で増やすことができます 。増やす前に、show ipc status コマンドを使用して、RP、LC、またはその両方で IPC バッファ が使い果たされつつあるかどうかを調べます。この出力を取得し、RP と LC の両方から調査しま す。

必要な場合は、次のコマンドを使用してメモリを調整できます。

- ipc cache 5000 configuration コマンド。RP の IPC ヘッダー キャッシュを増やします。
- ipc cache <size> [*slot {slot\_num | all}]*コマンドを発行して、Cisco 12000 LCのキャッシュを 増やします。

注:IPCメッセージにより多くのメモリを割り当てると、他のプロセスで使用できるメモリが少 なくなります。単一の IPC メッセージのサイズは、実際は、さまざまな Cisco IOS ソフトウェア ブランチで異なります。プロセッサ プールに十分な空きメモリがあるかどうかを確認するには、 show memory summary コマンドを使用します。

## <span id="page-9-0"></span>ステップ 2:IPC スループットの調整

注:このセクションに記載されている拡張機能を持つIOSバージョンのリストについては、表2を 参照してください。

状況によっては、RP と LC の間の IPC スループットの調整が必要な場合があります。特に、サ イズの大きい CEF テーブルを RP が LC にアップロードする必要がある状況が、これに該当しま す。たとえば、ルータがブート時に、BGP ピアから大量のルーティング情報を受信すると、この 状況になる可能性があります。ip cef linecard ipc memory xxxxx コマンドで、LC に追加の IPC バ ッファリングを設定して、IPC の帯域幅を増やすことができます。このコマンドは [CSCds89515\(](//www.cisco.com/cgi-bin/Support/Bugtool/onebug.pl?bugid=CSCds89515)[登録ユーザ専用\)で導入されました。](//tools.cisco.com/RPF/register/register.do) このメモリの値は、[CSCdu54205\(](//www.cisco.com/cgi-bin/Support/Bugtool/onebug.pl?bugid=CSCdu54205)[登録ユ](//tools.cisco.com/RPF/register/register.do) [ーザ専用\)および](//tools.cisco.com/RPF/register/register.do) [CSCuk27162\(](//www.cisco.com/cgi-bin/Support/Bugtool/onebug.pl?bugid=CSCuk27162)[登録ユーザ専用\)で、許容できるデフォルト値に設定されてい](//tools.cisco.com/RPF/register/register.do) [ます。](//tools.cisco.com/RPF/register/register.do)

このパラメータを変更したときに結果を表示するコマンドを次に示します。

Router#**configure terminal** Enter configuration commands, one per line. End with CNTL/Z. Router(config)#**ip cef line ipc mem 20000** Router(config)#**^Z** Router#**show cef state** ... RP state: Expanded LC ipc memory: 20000 Kbytes ... or, alternatively: Router#**show cef line** Slot MsgSent XDRSent Window LowQ MedQ HighQ Flags 0 12515 21687 505 0 0 0 up 1 12515 21675 505 0 0 0 up

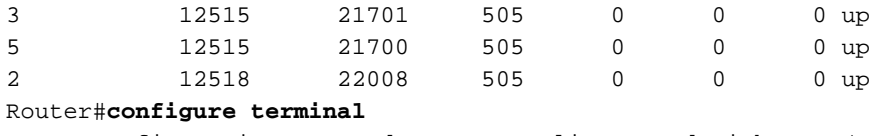

Enter configuration commands, one per line. End with CNTL/Z.

Router(config)#**ip cef line ipc mem 20000**

#### Router(config)#**^Z** Router#**show cef line**

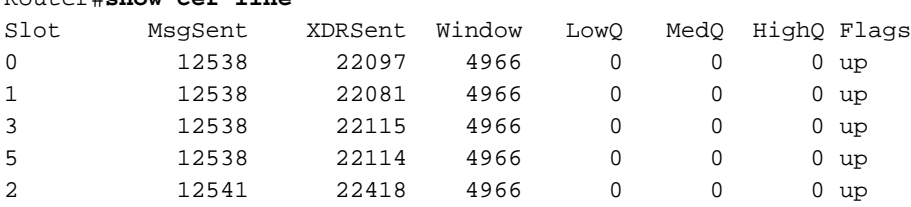

## <span id="page-10-0"></span>IPC の機能拡張リスト

表 2 は、異なるプラットフォーム間で IPC メモリを手動で、および動的に調整するために、 Cisco IOS ソフトウェアで実装された機能拡張の概要を示しています。

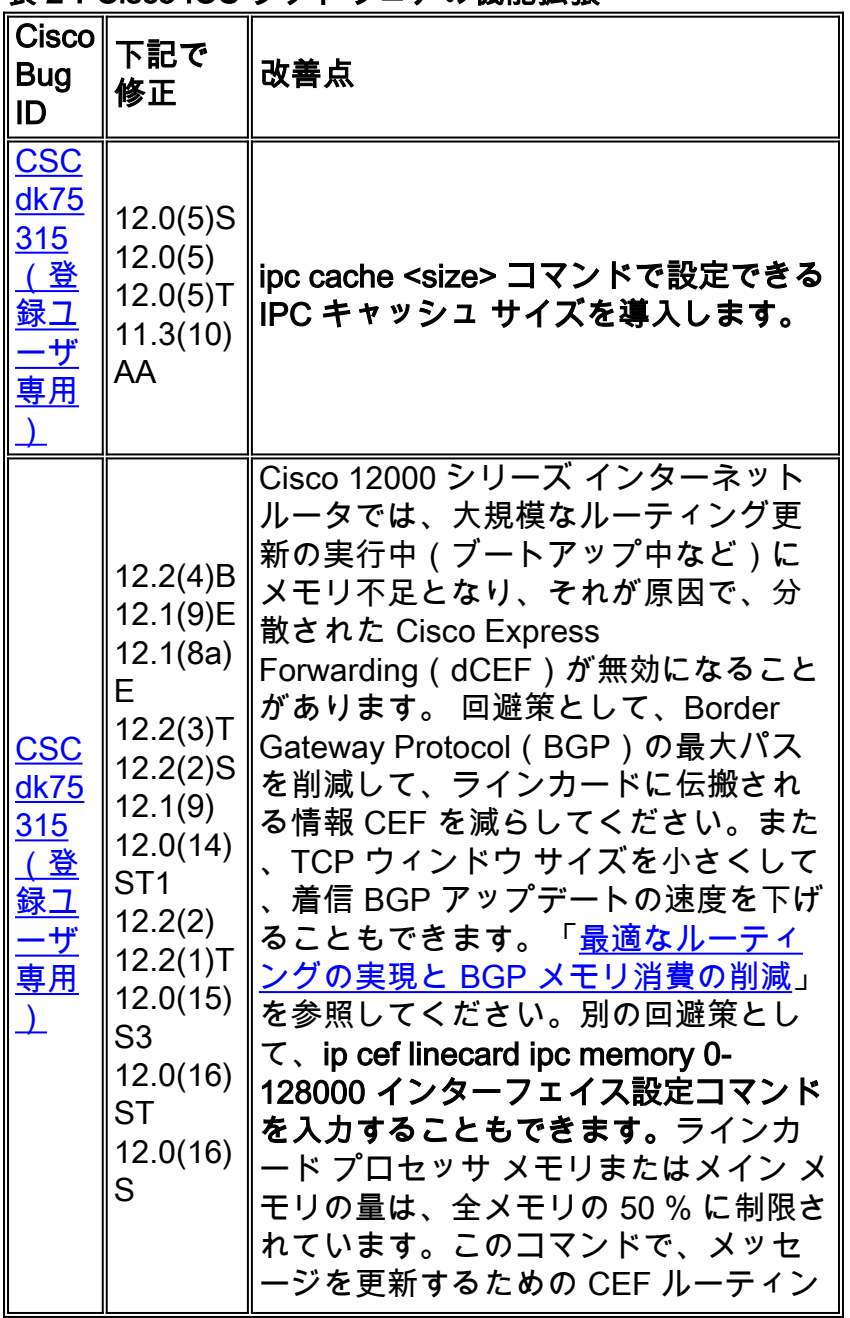

### 表 2:Cisco IOS ソフトウェアの機能拡張

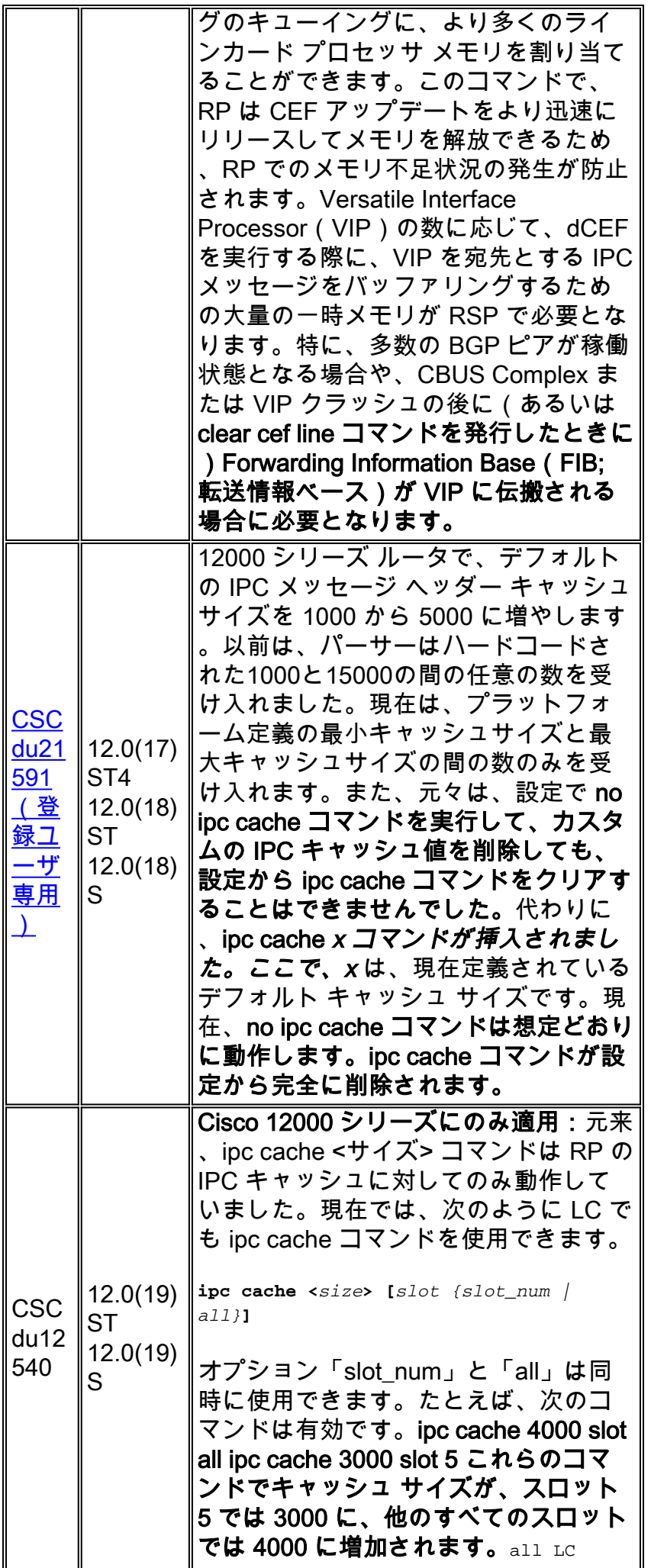

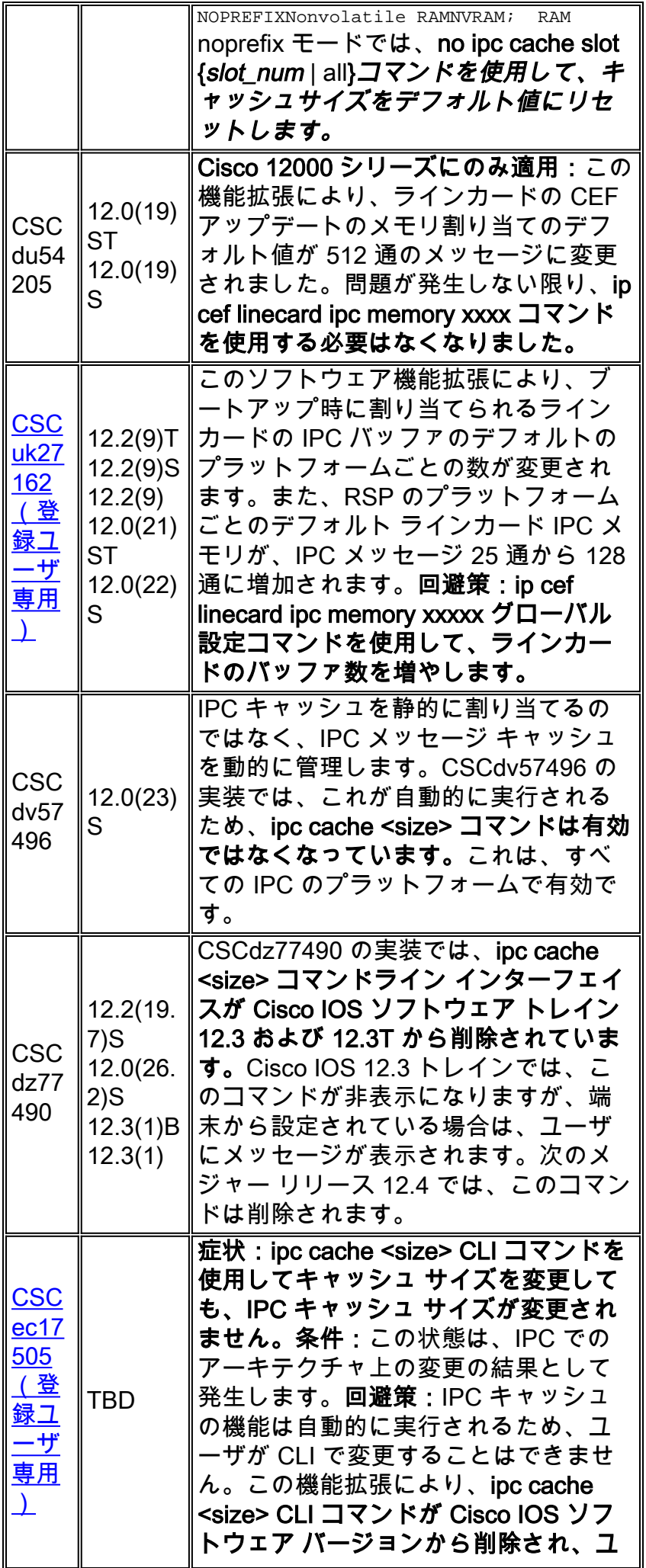

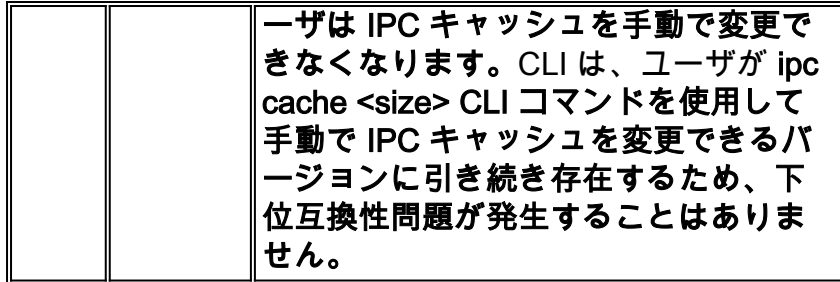

## <span id="page-13-0"></span>Cisco 7600 シリーズ

Catalyst OS の実行時に、Catalyst 6000 および Cisco 7600 シリーズでは、マルチレイヤ スイッ チ フィーチャ カード(MSFC)とも呼ばれる、オプションのルータ カードを備えたスーパーバ イザ エンジンを使用します。 スーパーバイザの CPU と MSFC の CPU は、イーサネットのアウ トオブバンド管理バス経由で IPC メッセージを介して通信します。Cisco IOS システム ソフトウ ェアの実行時には、RP とスイッチ プロセッサ(SP)も IPC メッセージを介して通信します。元 々は、3000 のバッファが IPC メッセージ用に作成されていました。まれに、システムで IPC バ ッファが使い果たされ、次のエラー メッセージが表示されることがあります。

01:52:13: %ICC-2-NOMEM: No memory available for unregistering card Card2 02:42:08: %IPC-3-NOBUFF: The main IPC message header cache has emptied -Traceback= 4026779C 40268350 4025F930 40223D34 40221C40 40221EA4 401EAB10

### 注:ICCはInterCard Communicationsを意味します。

Cisco IOS ソフトウェア リリース 12.1(08a)E01 および 12.1(10)E から、Cisco 7600 シリーズで は、6000 の IPC メッセージ バッファがデフォルトで作成されます。また、バージョン 12.1(08a)E および 12.1(09)EC に加えられた変更により、多数の仮想 LAN(VLAN)に関連する アップデートが原因で IPC ヘッダーが使い果たされることが回避されます。各 ICC メッセージで 、VLAN が 1 つずつではなく、VLAN リンクステート変更のグループがアドバタイズされます。

Cisco 7600 シリーズ向けの新しいラインカードは、高速パケット処理レートの分散機能ドーター カード(DFC)をサポートしています。DFC 対応ラインカードは、Cisco Express Forwarding と アジャセンシー関係テーブルを維持し、IPC メッセージを使用してスーパーバイザと通信します 。

IPC メッセージには、Catalyst 6000 スイッチング バスの最大伝送単位(MTU)より大きいもの もあります(1500 バイトを超えるメッセージ内の SONET インターフェイス統計情報を報告する ために使用される IPC メッセージなど)。 このようなメッセージはフラグメント化する必要があ ります。まれに、IPC フラグメント ヘッダー キャッシュが使い果たされ、システムで次のエラー メッセージが表示されることがあります。

%IPC-DFC6-3-NOBUFF: The fragment IPC message header cache has emptied Cisco IOS ソフトウェア リリース 12.1(08a)E および 12.1(09.05)EC に加えられた変更により、 IPC フラグメント バッファ ヘッダーの数が 32 から 128 に増加します。

次のメッセージは、IPC クライアントで確認応答が重複して受信されると、デバッグ出力で表示 される場合があります。

IPC: Cannot find original message for ACK HDR:

確認応答が重複する原因は一般的に、確認応答メッセージの紛失を引き起こすメディアの問題で す。この確認応答の紛失を解決するには、ラインカードをスロットに取り付け直すか、交換して

# <span id="page-14-0"></span>Cisco TAC のトラブルシューティング情報の収集

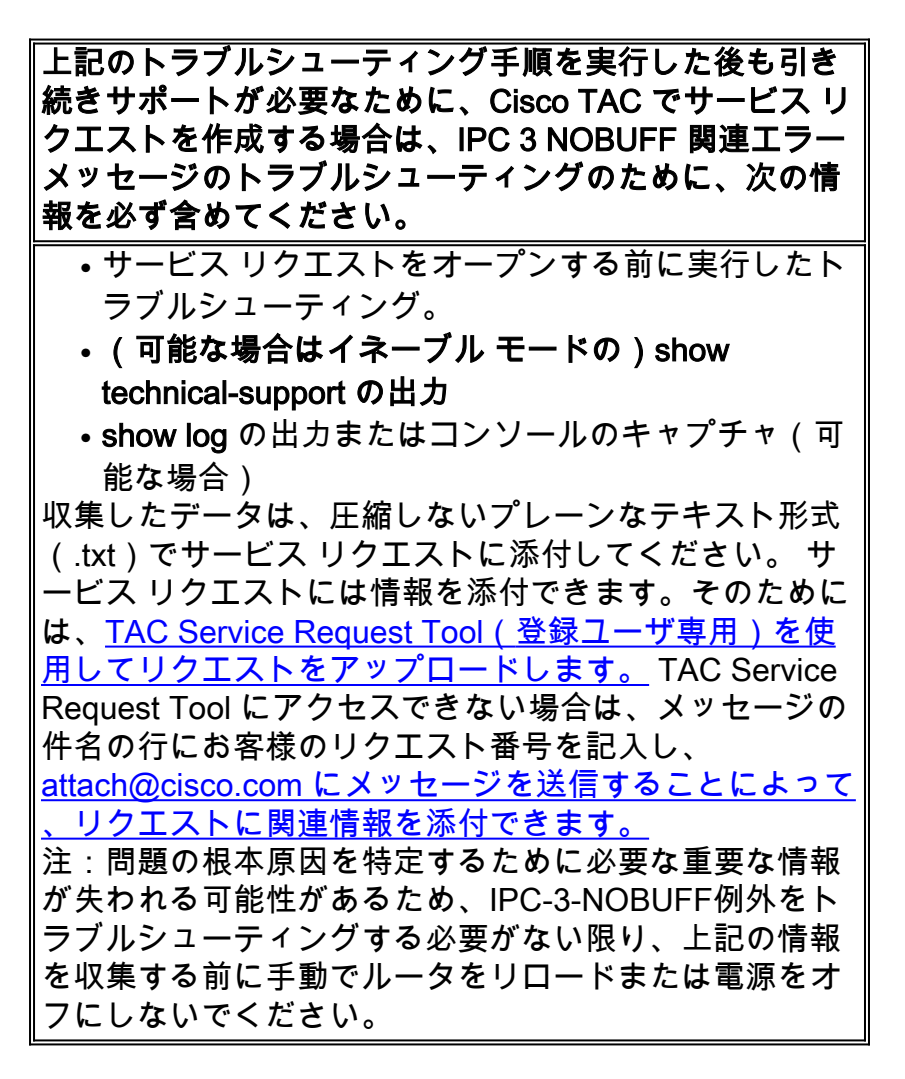

# <span id="page-14-1"></span>関連情報

- [「%RSP-3-RESTART:cBus Complex」の原因](//www.cisco.com/en/US/products/hw/routers/ps359/products_tech_note09186a008009440a.shtml?referring_site=bodynav)
- [IPC プロセスの CPU Hog 情報の表示](//www.cisco.com/en/US/docs/ios/12_0s/feature/guide/s_hogipc.html?referring_site=bodynav)
- [Cisco 12000 シリーズ インターネット ルータ:よく寄せられる質問\(FAQ\)](//www.cisco.com/en/US/products/hw/routers/ps167/products_qanda_item09186a0080094a71.shtml?referring_site=bodynav)
- [最適ルーティングの実現と BGP メモリ消費の削減](//www.cisco.com/en/US/tech/tk365/technologies_tech_note09186a0080094a83.shtml?referring_site=bodynav)
- [Cisco 12000 シリーズ インターネット ルータのテクニカル サポート ページ](//www.cisco.com/en/US/products/hw/routers/ps167/tsd_products_support_series_home.html?referring_site=bodynav)
- [Cisco ルータ製品に関するサポート ページ](//www.cisco.com/web/psa/products/index.html?c=268437899&referring_site=bodynav)
- [テクニカルサポート Cisco Systems](//www.cisco.com/cisco/web/support/index.html?referring_site=bodynav)